# **Chapter 380**

# **Sum of Functions Models**

## **Introduction**

This program fits models that are the ratio of two linear expressions. The general form of a model is:

$$
g(Y) = \frac{AO + A1f_1(X) + A2f_2(X) + A3f_3(X) + A4f_4(X) + A5f_5(X)}{1 + B1h_1(X) + B2h_2(X) + B3h_3(X) + B4h_4(X) + B5h_5(X)} + e
$$

where  $f_i(X)$ ,  $g(Y)$ , and  $h_i(X)$  are standard functions such as  $SIN(X)$ ,  $LN(X+1)$ ,  $SQRT(X/2)$ , etc. The A0, A1, ..., B5 are constants (parameters) to be estimated from the data.

These models approximate many different curves. They offer a much wider variety of curves than the usual polynomial models.

Since these are approximating curves and have no physical interpretation, care must be taken outside the range of the data. You must study the resulting model graphically to determine that the model behaves properly between data points.

# **Starting Values**

Starting values are determined by the program from the data. You do not have to supply starting values.

## **Assumptions and Limitations**

Usually, nonlinear regression is used to estimate the parameters in a nonlinear model without performing hypothesis tests. In this case, the usual assumption about the normality of the residuals is not needed. Instead, the main assumption needed is that the data may be well represented by the model.

## **Data Structure**

The data are entered in two variables: one dependent variable and one independent variable.

## **Missing Values**

Rows with missing values in the variables being analyzed are ignored in the calculations. When only the value of the dependent variable is missing, predicted values are generated.

## **Model – Numerator and Denominator Terms**

The user may specify up to five terms for use as the numerator and/or denominator of the model. You do not have to have a denominator.

## **Function**

There are eighteen possible transformations.

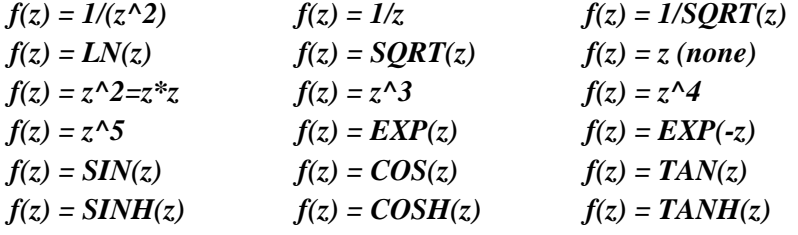

where

 $z = MX + A$ ; M and A are constants that are supplied in the two options below.

# **Example 1 – Fitting a Sum of Functions Model**

This section presents an example of how to fit a sum of functions model. In this example, we will fit the model

**Y=A0+A1/(X+0.5)+SIN(X/2)+A3TANH(X)**

to the variables Y and X of the FnReg1 database.

## **Setup**

To run this example, complete the following steps:

#### **1 Open the FnReg1 example dataset**

- From the File menu of the NCSS Data window, select **Open Example Data**.
- Select **FnReg1** and click **OK**.

#### **2 Specify the Sum of Functions Models procedure options**

- Find and open the **Sum of Functions Models** procedure using the menus or the Procedure Navigator.
- The settings for this example are listed below and are stored in the **Example 1** settings template. To load this template, click **Open Example Template** in the Help Center or File menu.

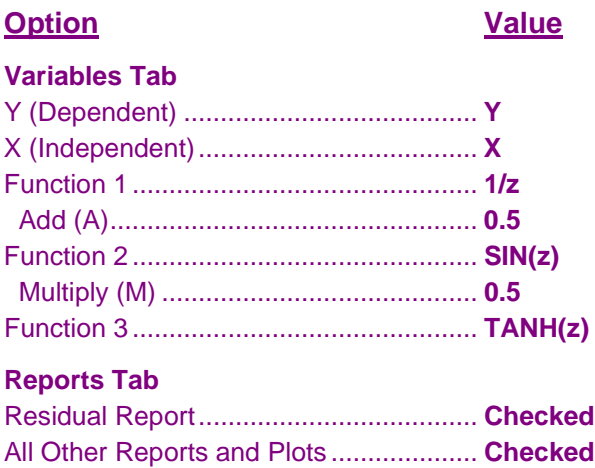

#### **3 Run the procedure**

• Click the **Run** button to perform the calculations and generate the output.

### **Minimization Phase Section**

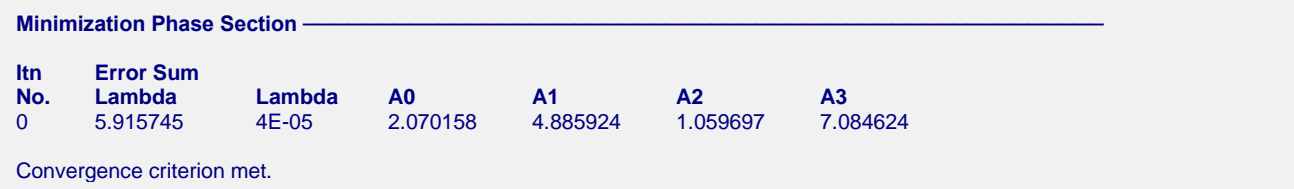

This report displays the error (residual) sum of squares, lambda, and parameter estimates for each iteration. It allows you to observe the algorithm's progress. Since no denominator terms were selected, the model was solved on the first iteration using standard multiple linear regression.

## **Model Estimation Section**

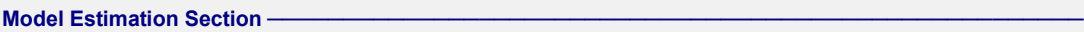

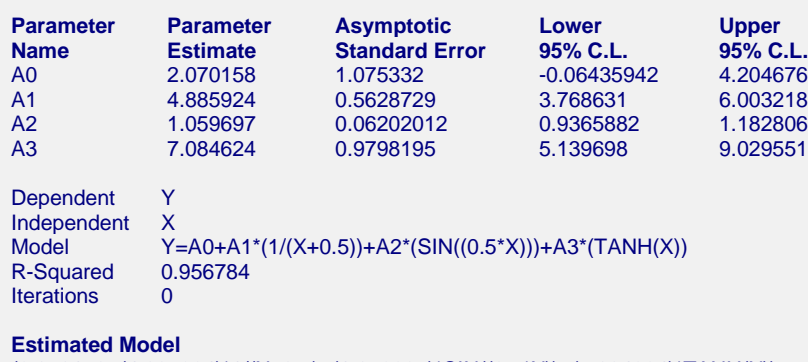

(2.070158+(4.885924)\*1/(X+0.5)+(1.059697)\*SIN((0.5\*X))+(7.084624)\*TANH(X))

#### **Parameter Name**

The name of the parameter whose results are shown on this line.

#### **Parameter Estimate**

The estimated value of this parameter.

#### **Asymptotic Standard Error**

An estimate of the standard error of the parameter based on asymptotic (large sample) results.

#### **Lower 95% C.L.**

The lower value of a 95% confidence limit for this parameter. This is a large sample (at least 25 observations for each parameter) confidence limit.

#### **Upper 95% C.L.**

The upper value of a 95% confidence limit for this parameter. This is a large sample (at least 25 observations for each parameter) confidence limit.

#### **Model**

The model that was estimated. Use this to double check that the model estimated was what you wanted. Note that the  $\frac{1}{2}$  at the end emphasizes that there was no denominator specified.

#### **R-Squared**

There is no direct R-Squared defined for nonlinear regression. This is a pseudo R-Squared constructed to approximate the usual R-Squared value used in multiple regression. We use the following generalization of the usual R-Squared formula:

#### *R-Squared = (ModelSS - MeanSS)/(TotalSS-MeanSS)*

where *MeanSS* is the sum of squares due to the mean, *ModelSS* is the sum of squares due to the model, and *TotalSS* is the total (uncorrected) sum of squares of Y (the dependent variable).

This version of R-Squared tells you how well the model performs after removing the influence of the mean of Y. Since many nonlinear models do not explicitly include a parameter for the mean of Y, this R-Squared may be negative (in which case we set it to zero) or difficult to interpret. However, if you think of it as a direct extension of the R-Squared that you use in multiple regression, it will serve well for comparative purposes.

#### **Iterations**

The number of iterations that were completed before the nonlinear algorithm terminated. If the number of iterations is equal to the Maximum Iterations that you set, the algorithm did not converge, but was aborted.

#### **Estimated Model**

The model that was estimated with the parameters replaced with their estimated values. This expression may be copied and pasted as a variable transformation in the spreadsheet. This will allow you to predict for additional values of X.

## **Analysis of Variance Table**

#### **Analysis of Variance Table**

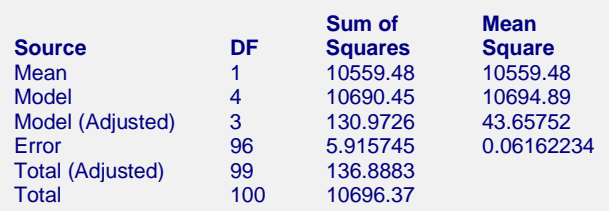

#### **Source**

The labels of the various sources of variation.

#### **DF**

The degrees of freedom.

#### **Sum of Squares**

The sum of squares associated with this term. Note that these sums of squares are based on Y, the dependent variable. Individual terms are defined as follows:

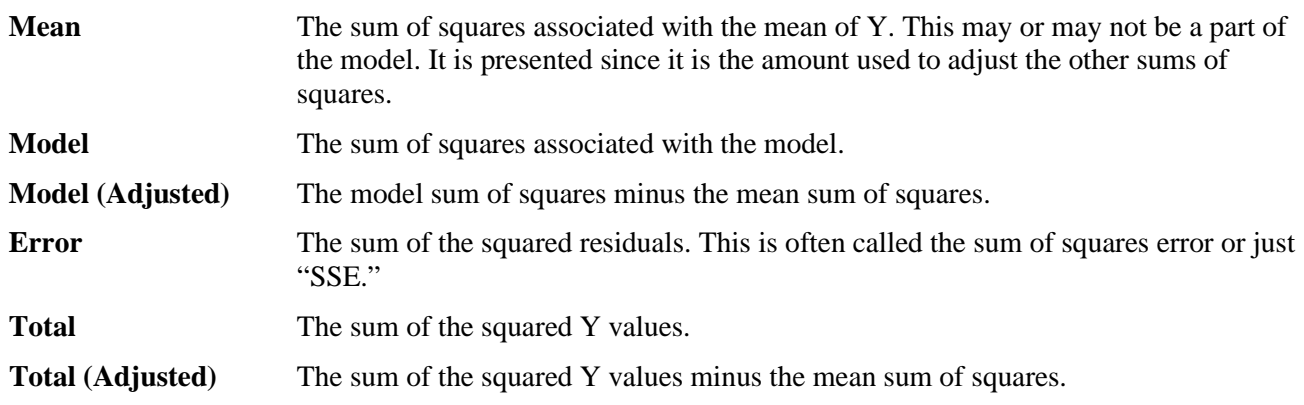

#### **Mean Square**

The sum of squares divided by the degrees of freedom. The Mean Square for Error is an estimate of the underlying variation in the data.

## **Asymptotic Correlation Matrix of Parameters**

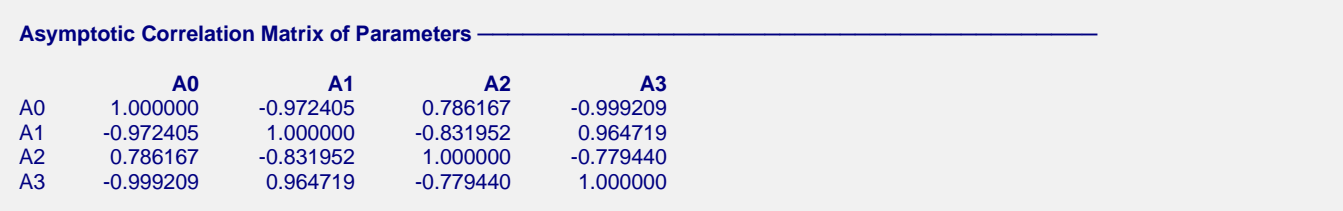

#### **Sum of Functions Models**

This report displays the asymptotic correlations of the parameter estimates. When these correlations are high (absolute value greater than 0.95), the precision of the parameter estimates is suspect.

## **Predicted Values and Residuals Section**

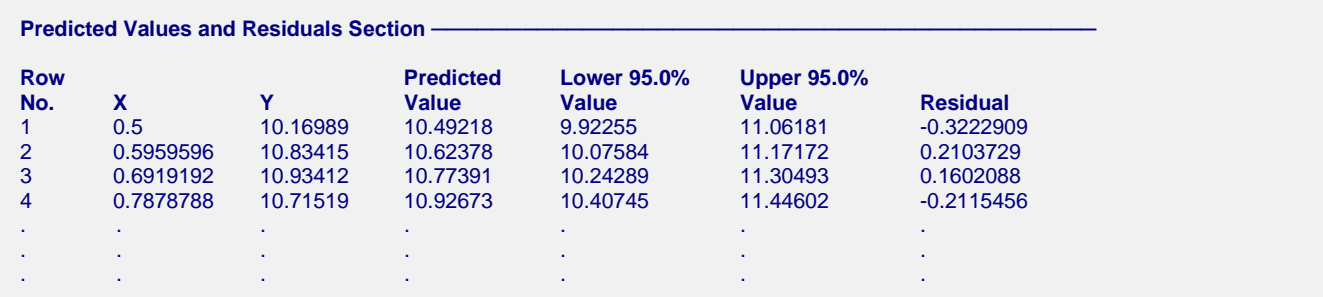

The section shows the values of the residuals and predicted values. If you have observations in which the independent variable is given, but the dependent (Y) variable was left blank, a predicted value and prediction limits will be generated and displayed in this report.

## **Function Plot(s)**

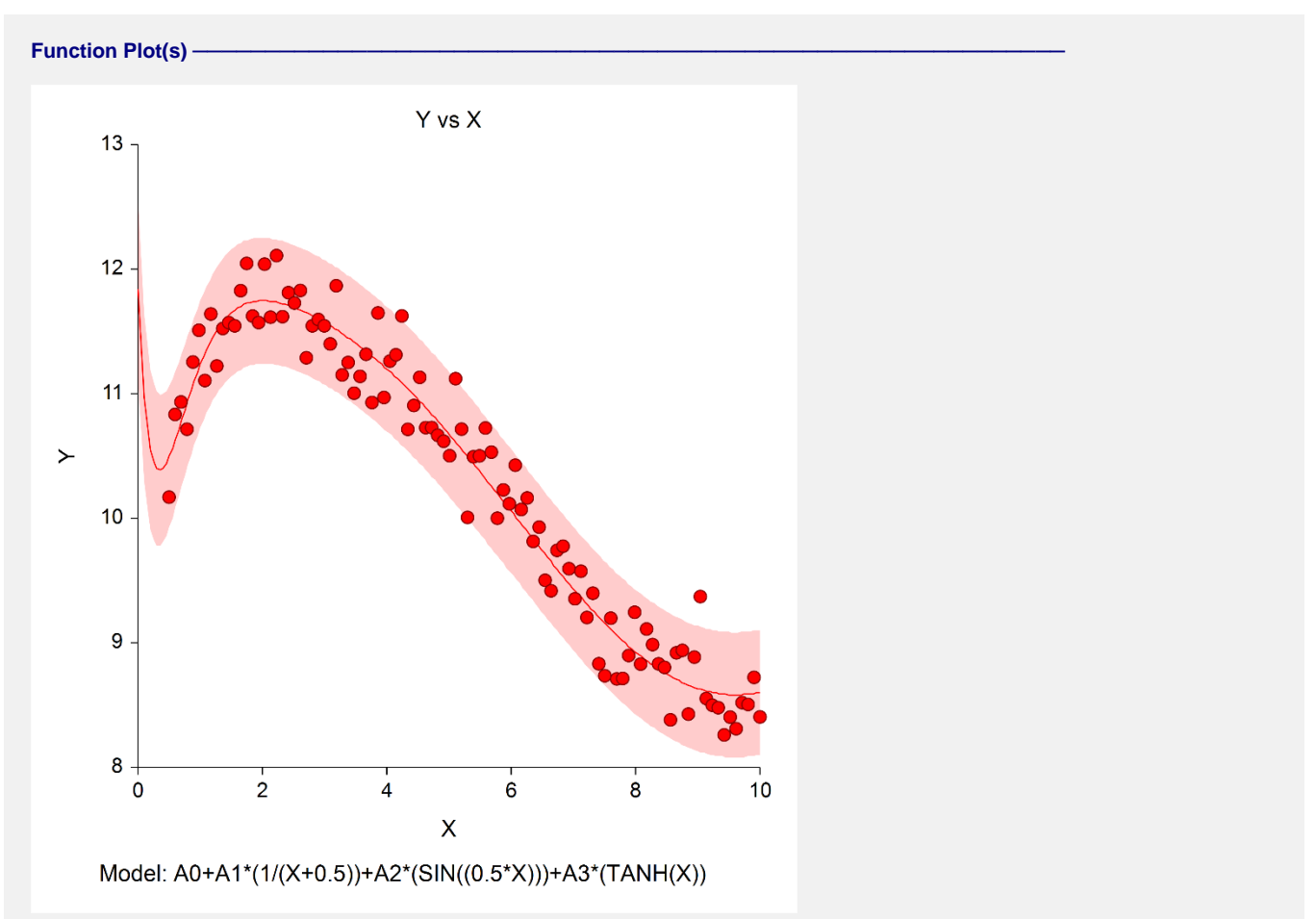

This plot displays the data along with the estimated function and prediction limits. It is useful in deciding if the fit is adequate and the prediction limits are appropriate.

#### **NCSS Statistical Software [NCSS.com](http://www.ncss.com/)**

#### **Sum of Functions Models**

In poorly fit models, we have found that it is often necessary to disable the prediction limits so that the data will show up. In these cases, the prediction limits may be so wide that the scale of the plot does not allow the data values to be separated.

# **Residual Plot(s)**

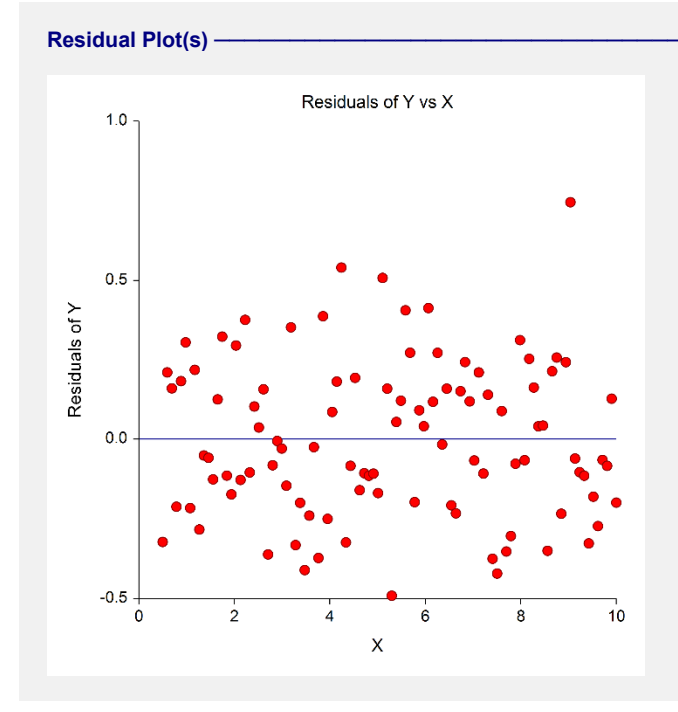

This is a scatter plot of the residuals versus the independent variable, X. The preferred pattern is a rectangular shape or point cloud. Any nonrandom pattern may require a redefining of the model.

## **Probability Plot(s)**

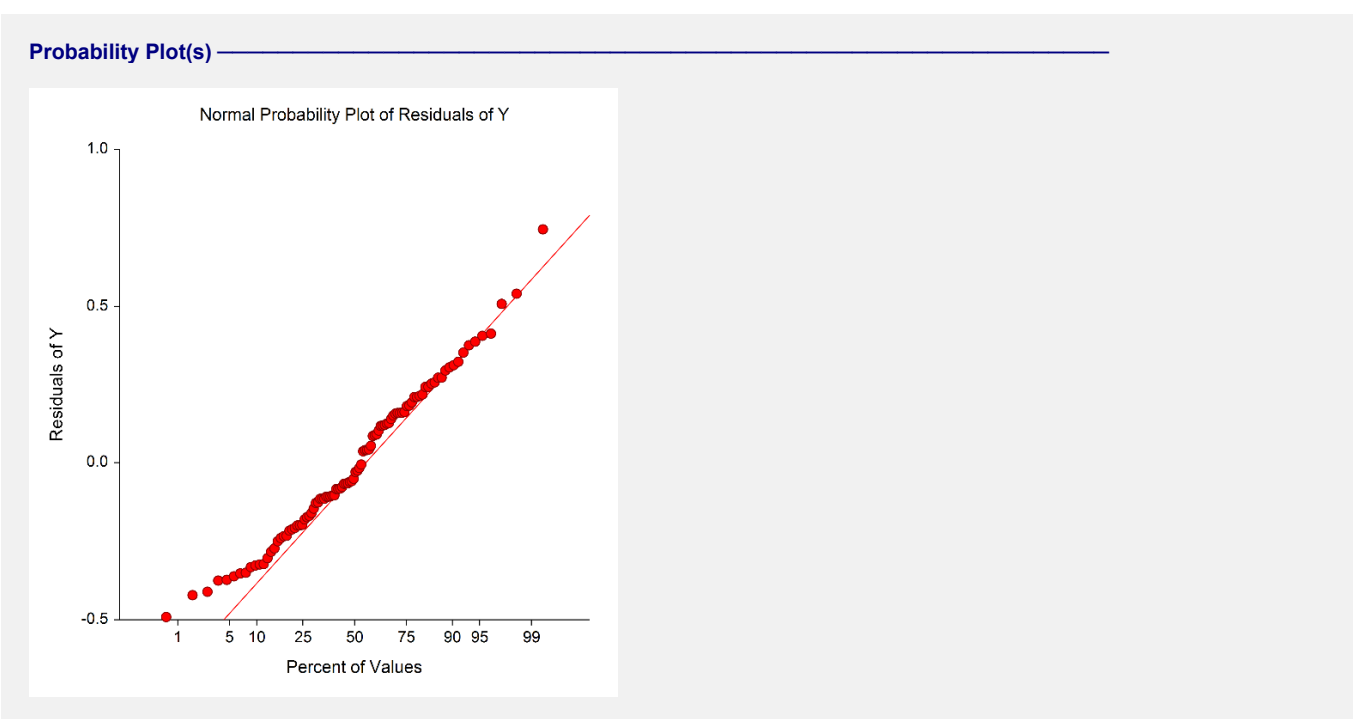

#### **Sum of Functions Models**

If the residuals are normally distributed, the data points of the normal probability plot will fall along a straight line. Major deviations from this ideal picture reflect departures from normality. Stragglers at either end of the normal probability plot indicate outliers, curvature at both ends of the plot indicates long or short distributional tails, convex or concave curvature indicates a lack

of symmetry, and gaps or plateaus or segmentation in the normal probability plot may require a closer examination of the data or model. We do not recommend that you use this diagnostic with small sample sizes.

## **Predicting for New Values**

You can use your model to predict Y for new values of X. Here's how. Add new rows to the bottom of your database containing the values of the independent variable that you want to create predictions for. Leave the dependent variable blank. When the program analyzes your data, it will skip these rows during the estimation phase, but it will generate predicted values for all rows, regardless of whether the Y variable is missing or not.